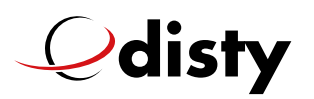

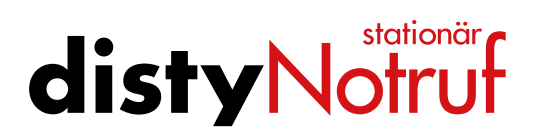

### FAQs

**Francais** 

Les questions les plus courantes – répondu dans un aperçu

#### **1. De quoi ai-je besoin pour fonctionner?**

Vous avez besoin d'une connexion téléphonique, d'un routeur (par ex. Fritzbox ou Speedport avec fonction DECT) ou d'un téléphone sans fil.

#### **2. Dois-je conclure un contrat avec coûts ultérieurs?**

Non, après l'achat de **disty**Notruf stationär il n'y a pas d'autres coûts ou passif!

#### **3. L'appareil est-il également disponible dans d'autres couleurs?**

Non, pour l'instant, l'appareil n'est disponible qu'en noir.

#### **4. Comment programmer les numéros d'urgence?**

Il y a trois possibilités de programmation différentes:

- 1. Avec ProgramApp, que vous pouvez facilement télécharger depuis notre site internet, vous pouvez facilement configurer votre **disty**Notruf stationär.
- 2. Le numéro qui appelle en premier le **disty**Notruf stationär est enregistré.
- 3. Pour programmer les numéros d'urgence par téléphone, il est nécessaire d'établir une connexion vocale avec **disty**Notruf stationär, par exemple en appelant **disty**Notruf stationär avec votre propre téléphone portable et en prenant l'appel avec la touche **disty**Notruf stationär. Un appel séparé est requis pour chaque numéro d'urgence.

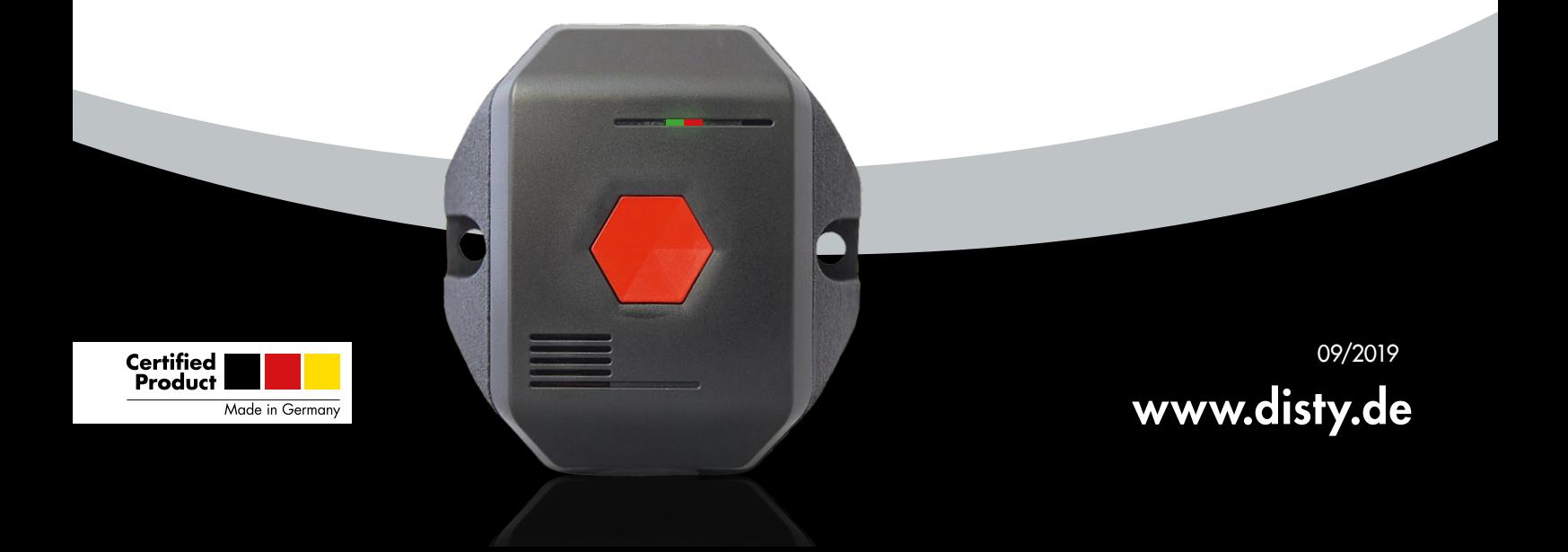

# $\mathcal Q$ disty

### stationär **disty Notruf**

**Francais** 

3. Pour ce faire, composez les combinaisons de touches suivantes sur l'appareil externe (par ex. votre propre téléphone portable): Numéro d'urgence 1 appel externe \*\*9pause2(Numéro d'urgence)# Numéro d'urgence 2 appel externe \*\*9pause61(Numéro d'urgence)# Numéro d'urgence 3 appel externe \*\*9pause62(Numéro d'urgence)# Numéro d'urgence 4 appel externe \*\*9pause63(Numéro d'urgence)# Numéro d'urgence 5 appel externe \*\*9pause64(Numéro d'urgence)# Après avoir appuyé sur la touche #, la connexion est interrompue. Le téléphone appelant ne doit pas se trouver dans la même pièce que le **disty**Notruf stationär. La «Pause» signifie que vous attendez environ une seconde avant d'entrer les chiffres suivants! L'appareil passe ainsi en mode de programmation.

#### **5. Le premier numéro d'urgence n'est pas mémorisé comme décrit au point 4.2.**

Ce phénomène peut se produire avec certaines stations de base. Si tel est votre cas, veuillez suivre les instructions des points 4.1. ou 4.3.

#### **6. Lorsque le premier appel entrant est reçu, la connexion n'est pas interrompue après que le premier numéro d'urgence a été enregistré.**

Cet effet se produit avec quelques stations de base. Normalement, le premier numéro est mémorisé de toute façon. Veuillez vérifier immédiatement en procédant à des essais, voir point suivant.

#### **7. Test de la «chaîne de numéros de téléphone»?**

Pour ce faire, appuyez sur la touche d'appel d'urgence et attendez que tous les numéros de téléphone aient été composés. Pour ce faire, aucun des abonnés appelés à l'appel d'urgence ne doit accuser réception de l'appel à l'aide de la touche dièse.

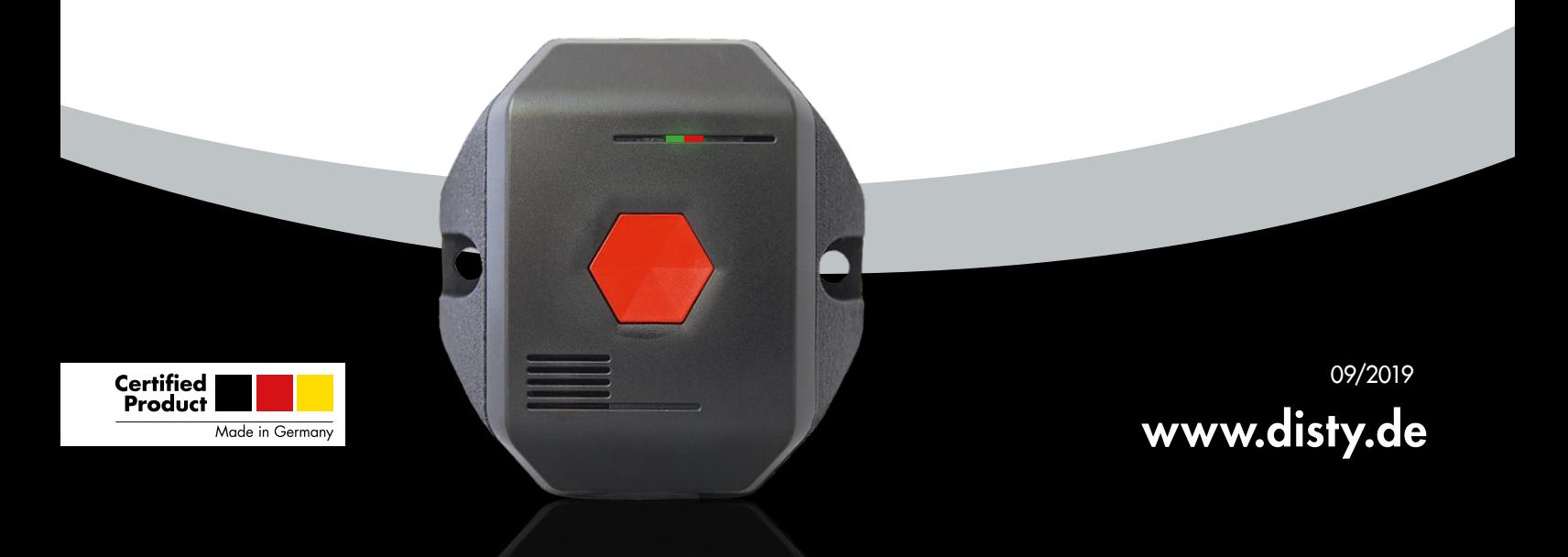

## $\mathcal Q$ disty

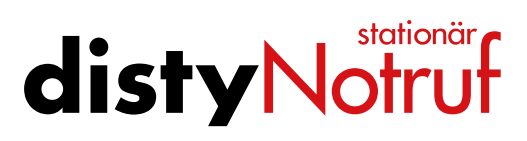

**Francais** 

- **8. Puis-je changer les numéros d'urgence individuels?** Oui, procédez comme décrit au point 4.
- **9. Puis-je brancher le connecteur USB dans l'autre sens?** Non, parce qu'il s'agit d'une prise USB-C, peu importe comment vous le branchez pour le recharger.
- **10. distyNotruf stationär peut-il être utilisé simultanément sur plusieurs stations de base?**

Non, seulement à une station de base.

**11. Que se passe-t-il si un répondeur ou une boîte vocale répond à l'appel d'urgence ?**

Comme chaque appel d'urgence doit être acquitté, mais qu'un répondeur est incapable de le faire, le numéro suivant est automatiquement appelé.

- **12. Le distyNotruf stationär ne peut pas être enregistré dans la station de base ?**
	- Le code PIN de la base doit être réglé sur «0000».
	- Tous les emplacements de mémoire de la station de base sont-ils remplis ?
	- Le **disty**Notruf stationär est-il connecté à une source d'alimentation avec le câble USB?

#### **13. Telekom Speedport Smart 3**

Problème : L'appareil ne peut pas être connecté. Le routeur doit avoir la mise à jour du firmware (état 9/20199: 010137.3.5.5.000.1ou plus récent!

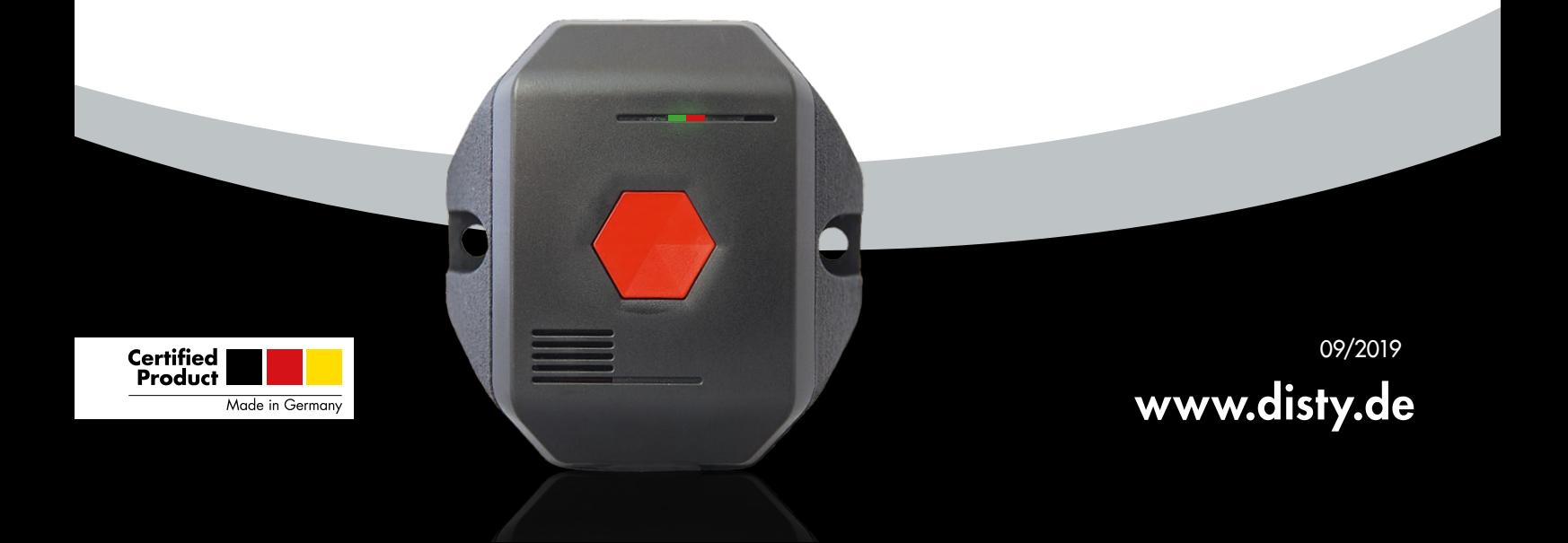

## $\mathcal Q$ disty

### stationär **disty Notruf**

Français

#### **14. Pause de numérotation requise?**

En cas d'utilisation sur un central privé ou sur des installations téléphoniques, il peut arriver qu'une courte pause soit nécessaire après l'accès à la ligne extérieure (= 0) et que la numérotation se poursuive ensuite. Ceci nécessite l'activation de la pause de numérotation dans le **disty**Notruf stationär. Pour ce faire, composez \*\*9889171# ou l'application du programme.

#### **15. Aucune connexion entre l'appareil et ProgrammerApp n'est possible?**

Après avoir ouvert l'application, le port COM correct doit d'abord être défini. Pour ce faire, appuyez sur le bouton «Hole Com Port». Si le port «Com... (Silabs)» n'est pas trouvé, il y a un problème avec le pilote Silabs. Vous n'avez pas installé le pilote ou vous n'avez pas installé le pilote correct. Veuillez utiliser uniquement le pilote que vous trouverez sur notre page d'accueil dans le champ rouge.

Si vous avez déjà installé un pilote différent, supprimez le fichier veuillez utiliser le gestionnaire de périphériques Windows et définir l'option Désinstallez la coche dans la fenêtre «Supprimer définitivement le pilote».

#### **16. Remettre l'appareil aux réglages d'usine?**

Pour réinitialiser le **disty**Notruf stationär aux réglages d'usine, il est nécessaire d'établir une connexion vocale avec le **disty**Notruf stationär en appelant **disty**Notruf stationär avec votre propre téléphone mobile et en prenant l'appel avec la touche **disty**Notruf stationär.

Veuillez composer le numéro de téléphone de la station de base où vous avez enregistré le **disty**Notruf stationär.

Sélectionnez ensuite la combinaison de touches suivante:

\*\*9 (pause 1-2 sec.) 8899915752#, attendre la tonalité d'acquittement. L'appareil se trouve alors dans les réglages d'usine.

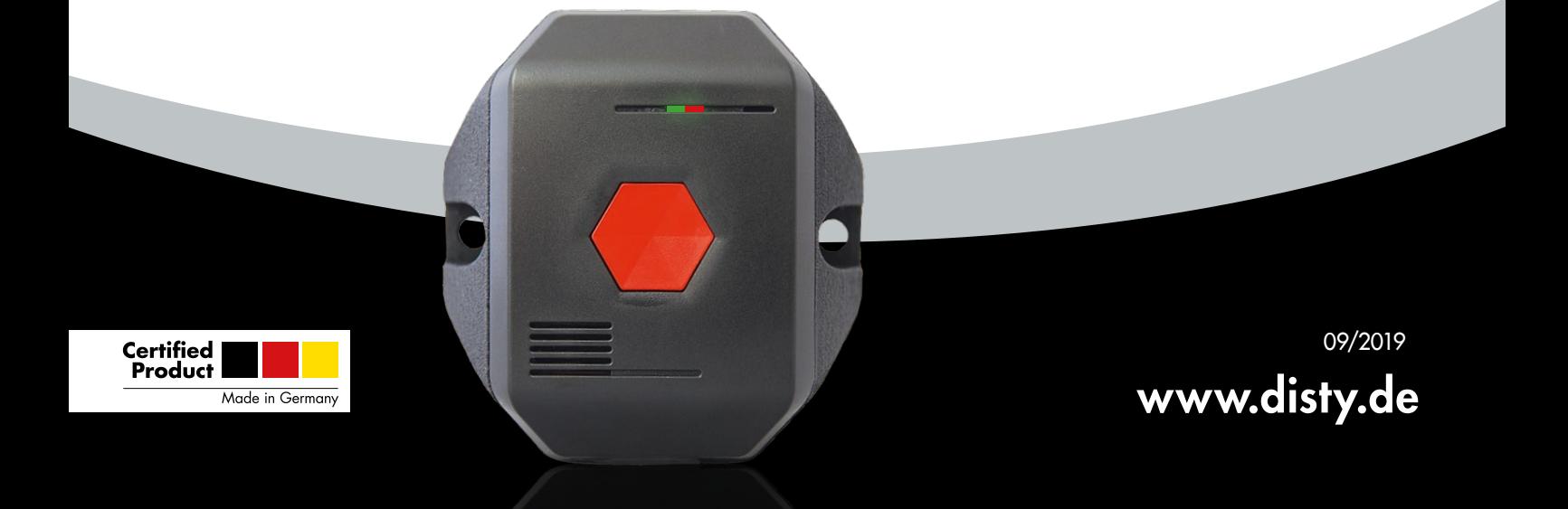